*15*

### Android Persistency: Files

Victor Matos Cleveland State University

Notes are based on:

The Busy Coder's Guide to Android Development by Mark L. Murphy Copyright © 2008-2009 CommonsWare, LLC. ISBN: 978-0-9816780-0-9 & Android Developers http://developer.android.com/index.html

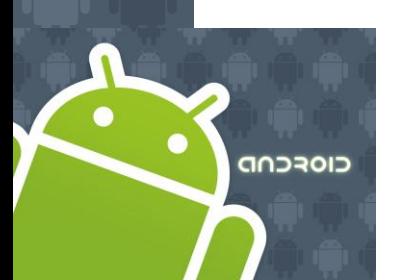

andecup

### Android Files

Android uses the same *file* constructions found in a typical Java application.

Files can be stored in the device's (small) main memory or in the much larger SD card. They can also be obtained from the network (as we will see later).

Files stored in the device's memory, stay together with other application's resources (such as icons, pictures, music, …). We will call this type: *Resource Files.* 

closcop

### Android Files

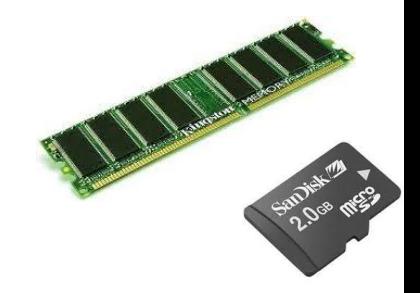

Your data storage options are the following:

- **1. Shared Preferences** Store private primitive data in key-value pairs.
- **2. Internal Storage** Store private data on the device memory.
- **3. External Storage** Store public data on the shared external storage.
- **4. SQLite Databases** Store structured data in a private database.
- **5. Network Connection** Store data on the web with your own network server.

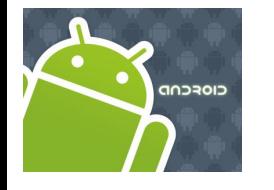

}

### Android Files

#### **Shared Preferences.** Good for a few items saved as <Name, Value>

```
private void usingPreferences(){
  // Save data in a SharedPreferences container
  // We need an Editor object to make preference changes.
  SharedPreferences settings = getSharedPreferences("my preferred Choices",
                                                    Context.MODE_PRIVATE);
  SharedPreferences.Editor editor = settings.edit();
          editor.putString("favorite_color", "#ff0000ff");
          editor.putInt("favorite_number", 101);
  editor.commit();
  // retrieving data from SharedPreferences container
  String favColor = settings.getString("favorite color", "default black");
  int favNumber = settings.getInt("favorite_number", 0);
  Toast.makeText(this, favColor + " " + favNumber, 1).show();
```
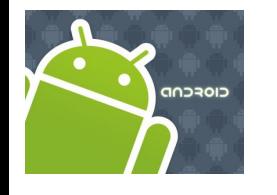

## Android Files

#### **Internal Storage. Using Android Resource Files**

When an application's **.apk** bytecode is deployed it may store in memory: *code*, *drawables*, and other *raw* resources (such as files). Acquiring those resources could be done using a statement such as:

InputStream is = **this.getResources()**

```
.openRawResource(R.drawable.my_base_data);
```
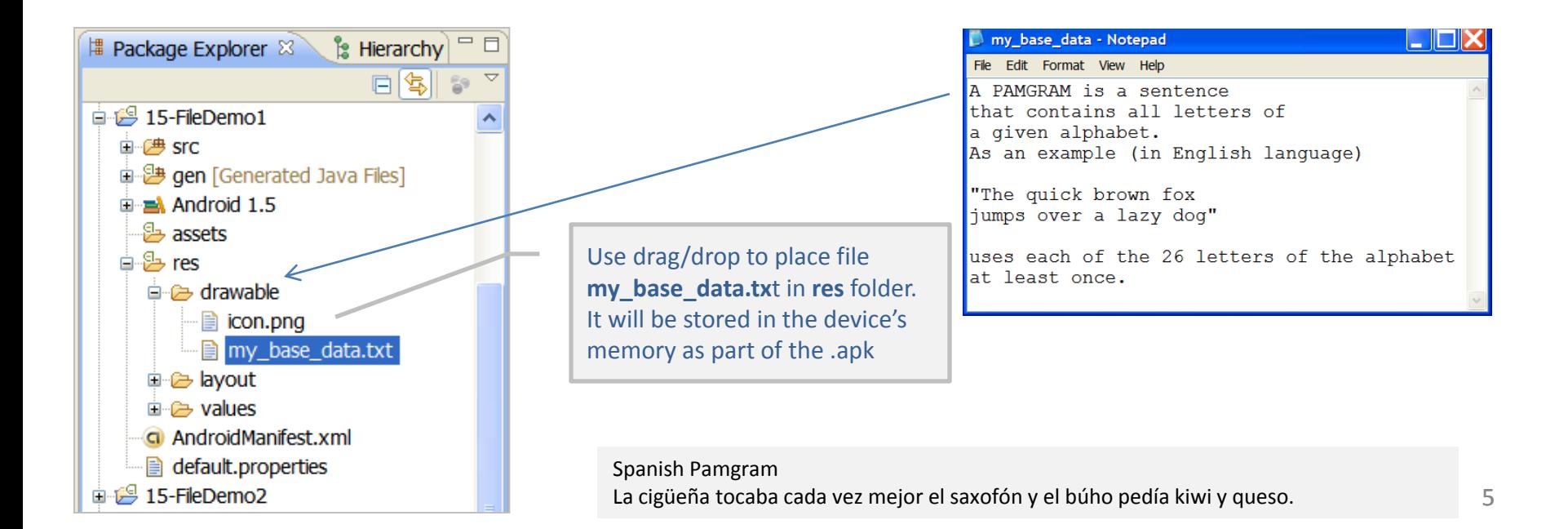

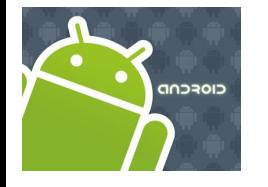

### Android Files

#### **Example 0**: Reading a Resource File (see previous figure)

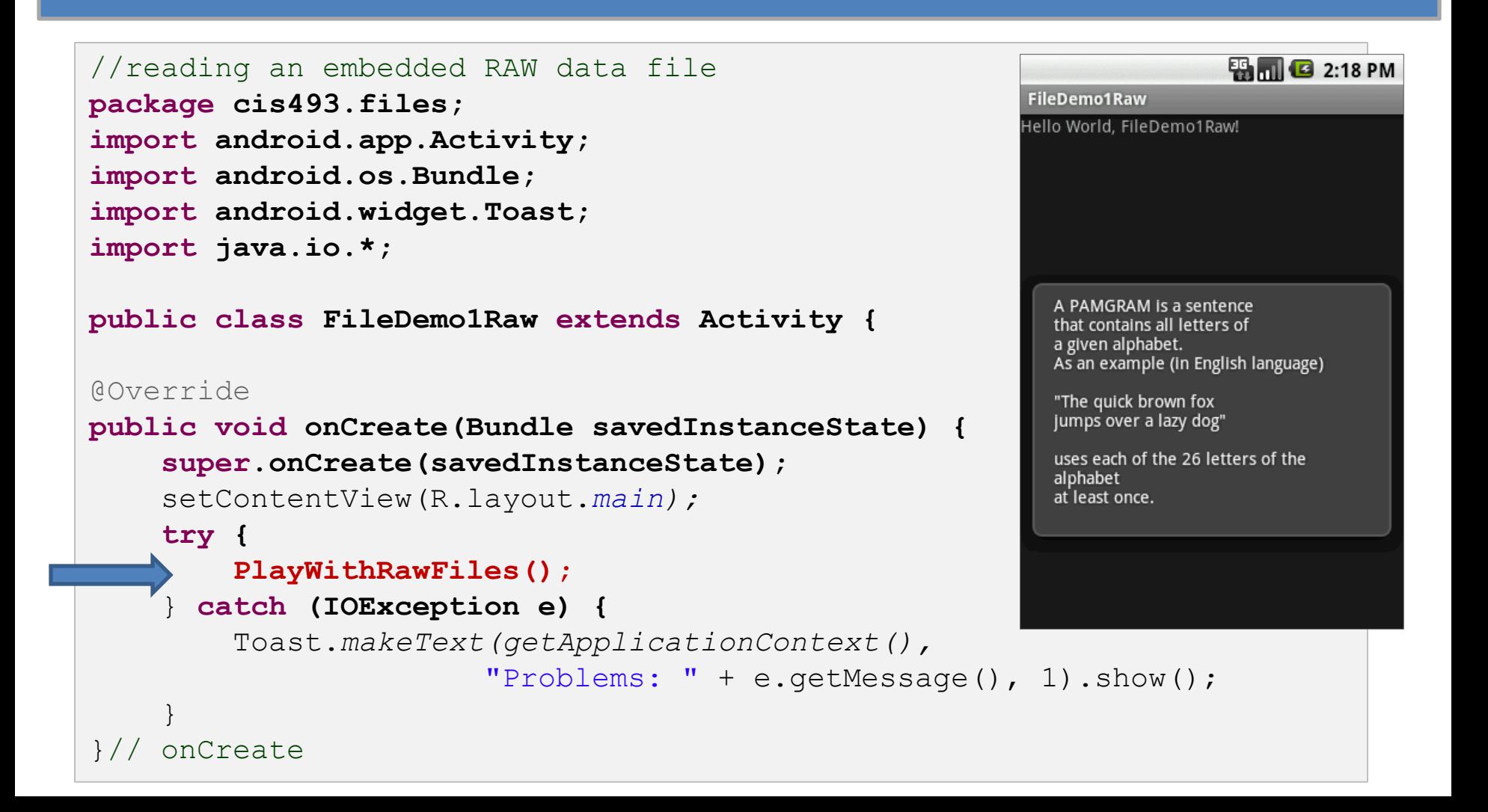

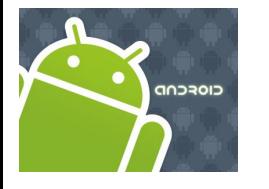

### Android Files

#### **Example 1**: Reading a Resource File (see previous figure)

```
public void PlayWithRawFiles() throws IOException { 
        String str="";
        StringBuffer buf = new StringBuffer();
        InputStream is = this.getResources()
                         .openRawResource(R.drawable.my_base_data);
        BufferedReader reader = new BufferedReader(
                                 new InputStreamReader(is));
        if (is!=null) {
            while ((str = reader.readLine()) != null) {
                buf.append(str + "\n\n\cdot);
            }
        }
        is.close();
        Toast.makeText(getBaseContext(), 
                       buf.toString(), Toast.LENGTH_LONG).show();
}// PlayWithRawFiles
 // FilesDemo1
```
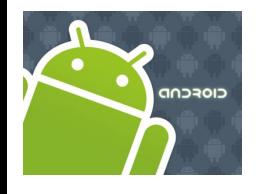

## Android Files

#### **Example2**: **(Internal Storage )** Read/Write an Internal File.

In this example an application collects data from the UI and saves it to a persistent data file into the (limited) internal Android System Space area.

Next time the application is executed the Resource file is read and its data is shown in the UI

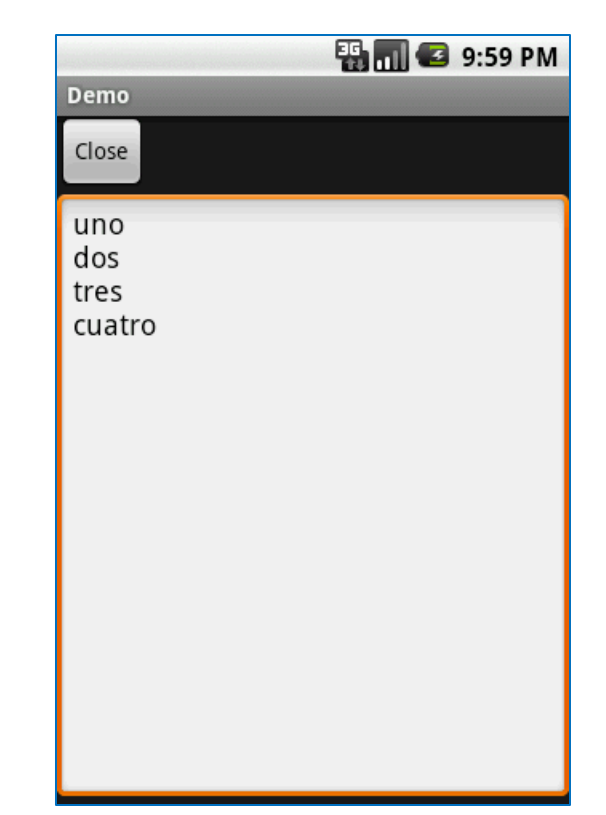

## CIOFCND

## Android Files

#### **Example2**: Grab from screen, save to file, retrieve from file.

```
<?xml version="1.0" encoding="utf-8"?>
<LinearLayout xmlns:android="http://schemas.android.com/apk/res/android"
    android:layout_width="fill_parent" 
    android:layout_height="fill_parent"
                                                                       EN 10 9:59 PM
    android:orientation="vertical">
                                                           Demo
                                                           Close
    <Button android:id="@+id/close"
        android:layout_width="wrap_content" 
                                                           uno
                                                           dos
        android:layout_height="wrap_content"
                                                           tres
        android:text="Close" />
                                                           cuatro
    <EditText
        android:id="@+id/editor"
        android:layout_width="fill_parent" 
        android:layout_height="fill_parent"
        android:singleLine="false"
        android:gravity="top"
        />
```
#### </LinearLayout>

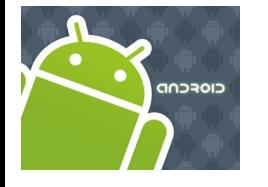

### Android Files

#### **Example2**: Grab from screen, save to file, retrieve from file.

**package cis493.demo;**

**import android.app.Activity; import android.os.Bundle; import android.view.View; import android.widget.Button; import android.widget.EditText; import android.widget.Toast; import java.io.BufferedReader; import java.io.InputStream; import java.io.InputStreamReader; import java.io.OutputStreamWriter; public class Demo extends Activity { private final static String** *NOTES="notes.txt";* **private EditText editor;**

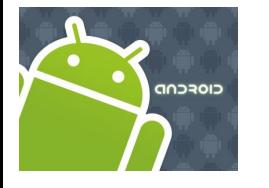

### Android Files

#### **Example2**: Grab from screen, save to file, retrieve from file.

```
@Override
public void onCreate(Bundle icicle) {
    super.onCreate(icicle);
    setContentView(R.layout.main);
    editor=(EditText)findViewById(R.id.editor);
    Button btn=(Button)findViewById(R.id.close);
    btn.setOnClickListener(new Button.OnClickListener() {
        public void onClick(View v) {
          finish();
         }
    });
}//onCreate
```
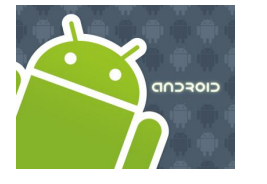

}

### Android Files

#### **Example2**: Grab from screen, save to file, retrieve from file.

```
public void onResume() {
    super.onResume();
    try {
         InputStream in=openFileInput(NOTES);
         if (in!=null) {
             InputStreamReader tmp=new InputStreamReader(in);
             BufferedReader reader=new BufferedReader(tmp);
             String str;
             StringBuffer buf=new StringBuffer();
             while ((str = reader.readLine()) != null) {
                  buf.append(str+"\n");
              }
             in.close();
             editor.setText(buf.toString());
         }//if
    }
    catch (java.io.FileNotFoundException e) {
         // that's OK, we probably haven't created it yet
    }
    catch (Throwable t) {
         Toast.makeText(this, "Exception: "+ t.toString(), 2000).show();
    }
```
## closcop

### Android Files

#### **Example2**: Grab from screen, save to file, retrieve from file.

```
public void onPause() {
    super.onPause();
    try {
        OutputStreamWriter out=
        new OutputStreamWriter(openFileOutput(NOTES, 0));
        out.write(editor.getText().toString());
        out.close();
    }
    catch (Throwable t) {
        Toast.makeText(this, "Exception: "+ t.toString(), 2000).show();
    }
 }
}//class
```
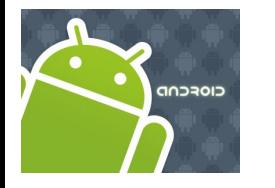

### Android Files

#### File is stored in the phone's memory under: /data/data/app/files

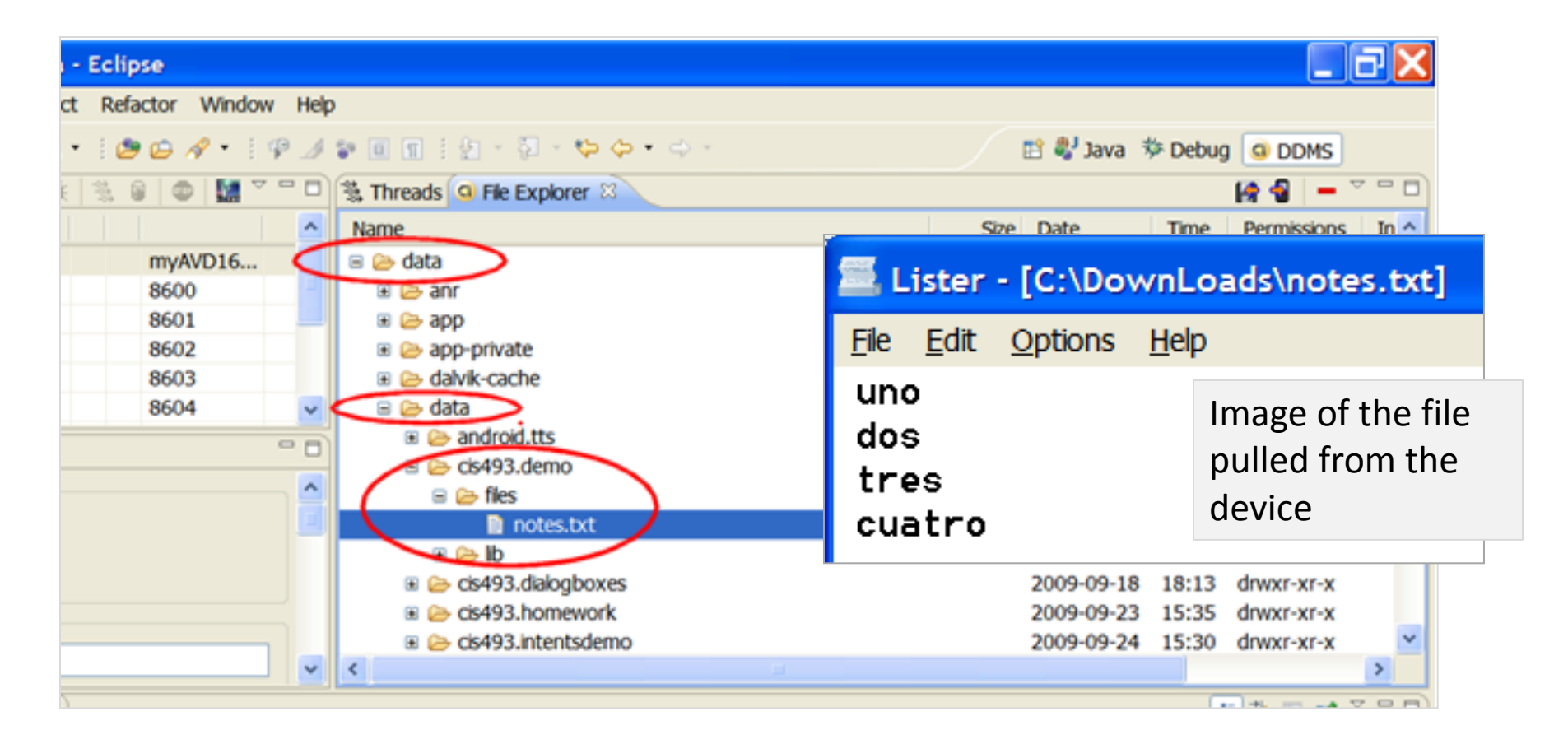

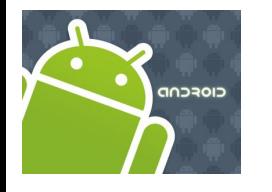

### Android Files

#### **Example 3**: **(External Storage)**

#### Reading/Writing to the External Device's **SD card**.

Storing data into the SD card has the obvious advantage of a larger working space.

嘿

 $32<sub>c</sub>$ 

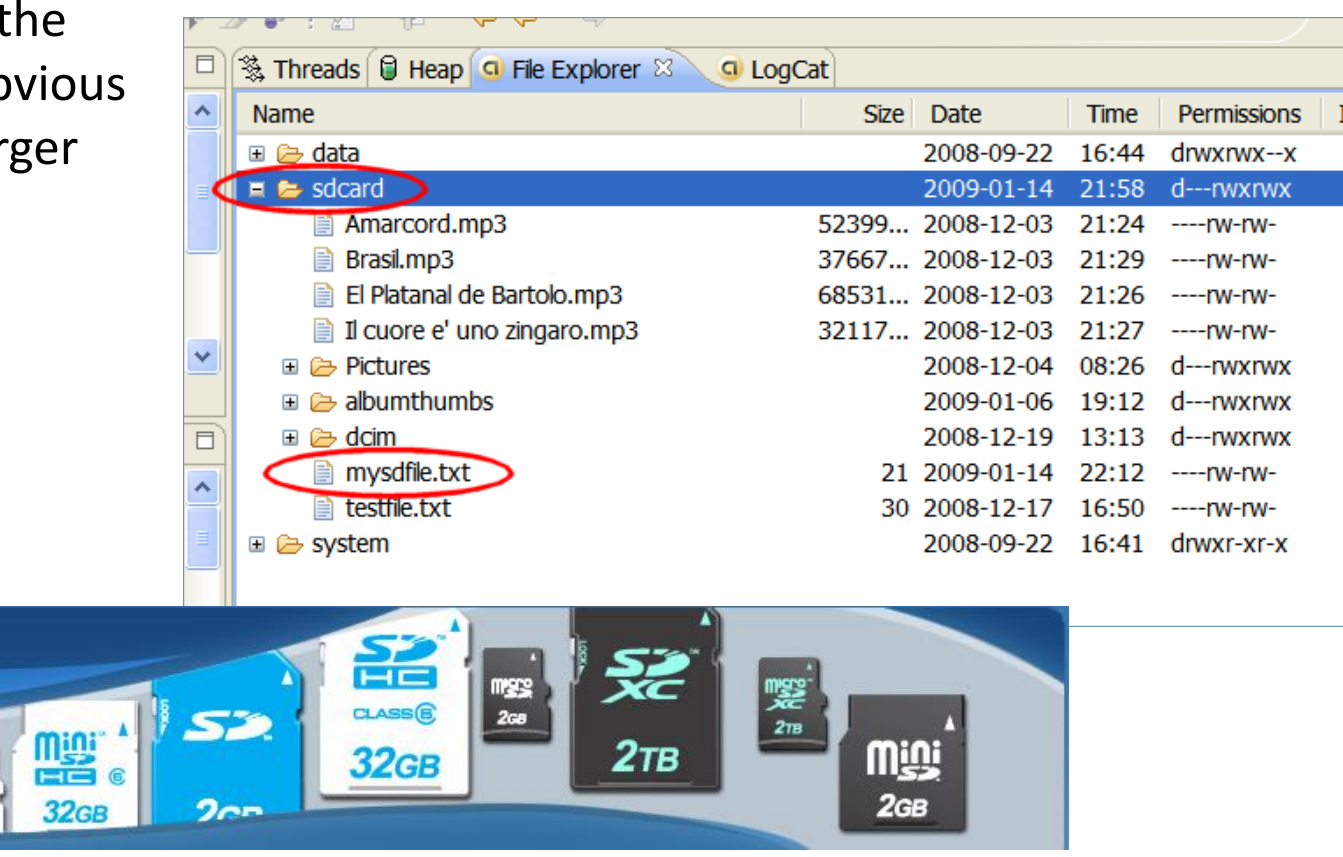

cioscop

### Android Files

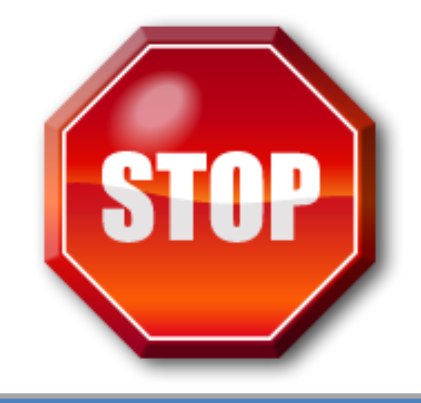

#### **WARNING**: Writing to the Device's **SD card**.

Since SDK1.6 it is necessary to request permission to write to the SD card. Add the following clause to your AndroidManifest.xml

**<uses-permission android:name=***"android.permission.WRITE\_EXTERNAL\_STORAGE"> </uses-permission>*

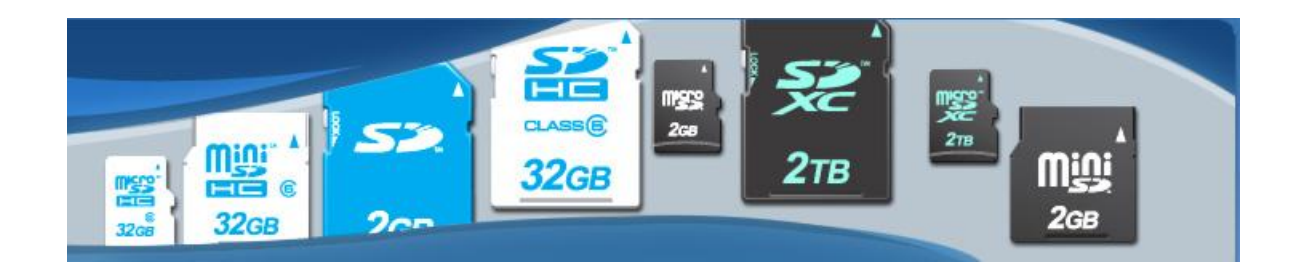

closcup

### Android Files

#### **Example 3**: Reading/Writing to the Device's SD card.

Assume the SD card in this example has been named *sdcard*. We will use the Java.io.File class to designate the file's path. The following fragment illustrates the code strategy for output files.

```
File myFile = new File("/sdcard/mysdfile.txt"); 
myFile.createNewFile(); 
FileOutputStream fOut = new FileOutputStream(myFile);
OutputStreamWriter myOutWriter = new OutputStreamWriter(fOut);
myOutWriter.append(txtData.getText());
myOutWriter.close();
fOut.close();
```
**CIOFCND** 

android:layout\_height=*"44px"*

android:text=*"1. Write SD File" />*

### Android Files

#### **Example 3**: Reading/Writing to the Device's SD card.

```
<?xml version="1.0" encoding="utf-8"?>
<LinearLayout
xmlns:android=http://schemas.android.com/apk
android:layout_width="141px"
/res/android
android:id="@+id/widget28"
android:layout_width="fill_parent"
android:layout_height="fill_parent"
android:background="#ff0000ff"
android:orientation="vertical"
><EditText
android:id="@+id/txtData"
android:layout_width="fill_parent"
android:layout_height="180px"
android:text="Enter some data here ..."
android:textSize="18sp" />
Rutton
android:id="@+id/btnWriteSDFile"
android:layout_width="143px"
                                             <Button
                                             android:id="@+id/btnClearScreen"
                                             android:layout_height="42px"
                                             android:text="2. Clear Screen" />
                                             <Button
                                             android:id="@+id/btnReadSDFile"
                                             android:layout_width="140px"
                                             android:layout_height="42px"
                                             android:text="3. Read SD File" />
                                             Rutton
                                             android:id="@+id/btnClose"
                                             android:layout_width="141px"
                                             android:layout_height="43px"
                                             android:text="4. Close" />
                                            </LinearLayout>
```
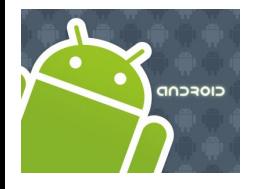

### Android Files

#### **Example 3**: Reading/Writing to the Device's SD card.

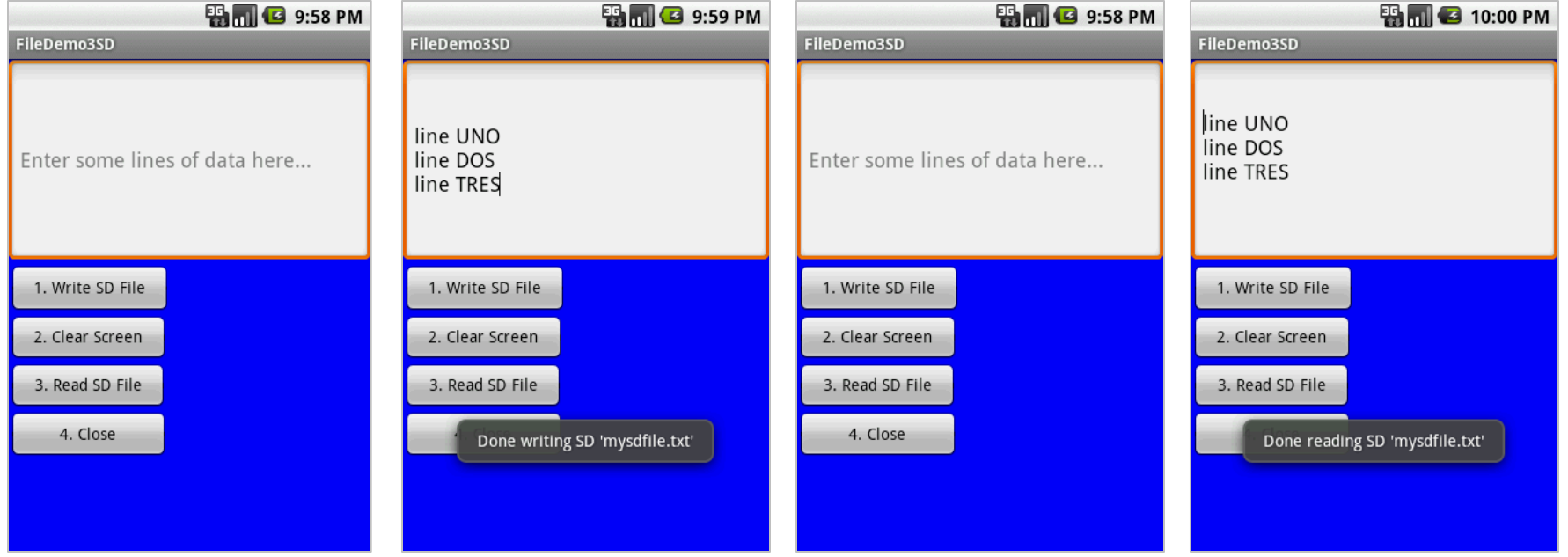

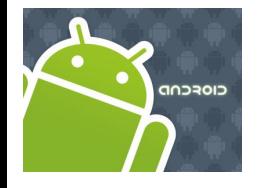

### Android Files

#### **Example 3**: Reading/Writing to the Device's SD card.

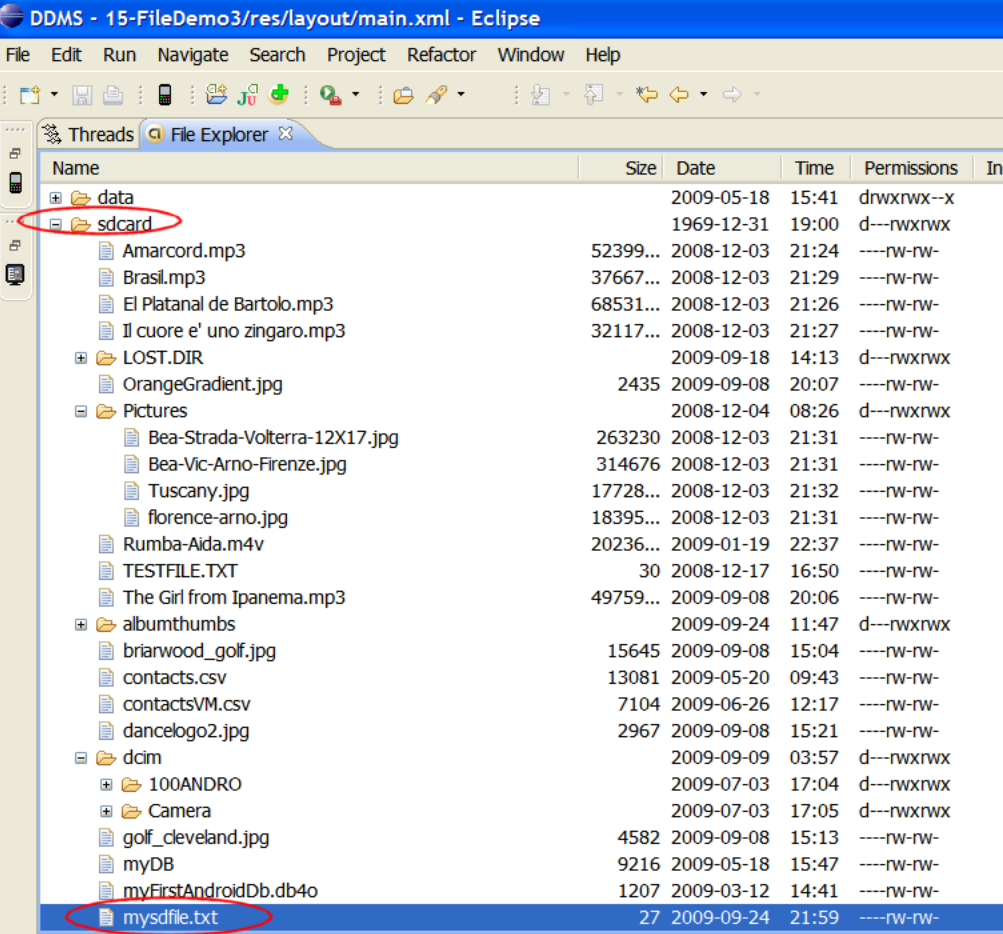

Using DDMS *File Explorer*  panel to inspect the SD card.

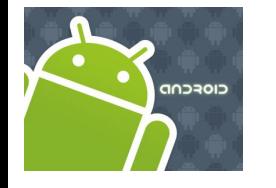

### Android Files

#### **Example 3**: Reading/Writing to the Device's SD card.

**package cis493.filedemo; import java.io.\*; import android.app.Activity; import android.os.Bundle; import android.view.\*; import android.view.View.OnClickListener; import android.widget.\*; public class FileDemo3SD extends Activity {** // GUI controls EditText txtData; Button btnWriteSDFile; Button btnReadSDFile; Button btnClearScreen; Button btnClose; @Override **public void onCreate(Bundle savedInstanceState) { super.onCreate(savedInstanceState);** setContentView(R.layout.*main);* // bind GUI elements with local controls txtData = (EditText) findViewById(R.id.*txtData);* txtData.setHint("Enter some lines of data here...");

}); // btnWriteSDFile

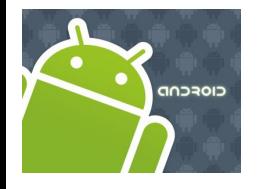

### Android Files

#### **Example 3**: Reading/Writing to the Device's SD card.

```
btnWriteSDFile = (Button) findViewById(R.id.btnWriteSDFile);
btnWriteSDFile.setOnClickListener(new OnClickListener() {
    @Override
    public void onClick(View v) {
    // write on SD card file data from the text box
    try {
        File myFile = new File("/sdcard/mysdfile.txt");
        myFile.createNewFile();
        FileOutputStream fOut = new FileOutputStream(myFile);
        OutputStreamWriter myOutWriter = new OutputStreamWriter(fOut);
        myOutWriter.append(txtData.getText());
        myOutWriter.close();
        fOut.close();
        Toast.makeText(getBaseContext(),
                 "Done writing SD 'mysdfile.txt'", 
        Toast.LENGTH_SHORT).show();
    } catch (Exception e) {
         } Toast.makeText(getBaseContext(), 
                   e.getMessage(), Toast.LENGTH_SHORT).show();
    }// onClick
```
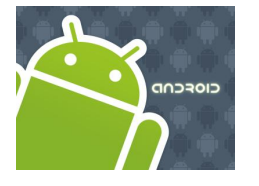

### Android Files

#### **Example 3**: Reading/Writing to the Device's SD card.

```
btnReadSDFile = (Button) findViewById(R.id.btnReadSDFile);
btnReadSDFile.setOnClickListener(new OnClickListener() {
 @Override
 public void onClick(View v) {
 // write on SD card file data from the text box
 try {
  File myFile = new File("/sdcard/mysdfile.txt");
  FileInputStream fIn = new FileInputStream(myFile);
  BufferedReader myReader = new BufferedReader(new InputStreamReader(fIn));
  String aDataRow = "";
  String aBuffer = "";
  while ((aDataRow = myReader.readLine()) != null) {
     aBuffer += aDataRow + "\ln";
  }
  txtData.setText(aBuffer);
  myReader.close();
  Toast.makeText(getBaseContext(), 
       "Done reading SD 'mysdfile.txt'", 1).show();
  } catch (Exception e) {
      Toast.makeText(getBaseContext(), e.getMessage(), 1).show();
  }
 }// onClick
}); // btnReadSDFile
```
 $\overline{\phantom{0}}$ 

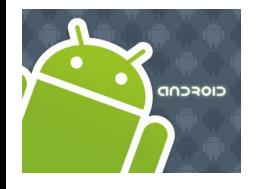

### Android Files

24

#### **Example 3**: Reading/Writing to the Device's SD card.

```
btnClearScreen = (Button) findViewById(R.id.btnClearScreen);
btnClearScreen.setOnClickListener(new OnClickListener() {
    @Override
    public void onClick(View v) {
        // clear text box
        txtData.setText("");
    }
 }); // btnClearScreen
btnClose = (Button) findViewById(R.id.btnClose);
btnClose.setOnClickListener(new OnClickListener() {
    @Override
    public void onClick(View v) {
        // clear text box
        finish();
    }
 }); // btnClose
}// onCreate
}// class
```
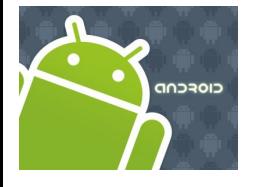

### Android Files

**Example 3**: Reading/Writing to the Device's SD card. You may also use the Scanner/PrintWriter classes, as suggested below:

```
private void testScannerFiles(){
// Add to manifest the following permission request
// <uses-permission android:name="android.permission.WRITE_EXTERNAL_STORAGE" />
     try {
          String SDcardPath = Environment.getExternalStorageDirectory().getPath();
          String mySDFileName = SDcardPath + ''/'' + "mysdfiletest.txt";
          tvMessage.setText("Writing to: " + mySDFileName);
          PrintWriter outfile= new PrintWriter( new FileWriter(mySDFileName) );
               outfile.println("Hola Android");
               outfile.println("Adios Android");
               outfile.println(new Date().toString());
          outfile.close();
          // read SD-file,show records.
          Scanner infile= new Scanner(new FileReader(mySDFileName));
          String inString= "\n\neq"\neqn\neq from: " + mySDFileName + "\n\in";
          while(infile.hasNextLine()) {
               inString += infile.nextLine() + "\n";
          }
          tvMessage.append(inString);
          infile.close();
     } catch (FileNotFoundException e) {
          tvMessage.setText( "Error: " + e.getMessage());
     } catch (IOException e) {
          tvMessage.setText( "Error: " + e.getMessage());
     }
}
```
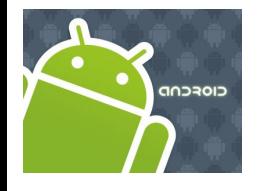

### Android Files

**Example 4**: Some more ideas on using the Scanner/PrintWriter classes.

```
// writing
FileOutputStream fos = openFileOutput("XYZ", 
Context.MODE_PRIVATE);
PrintWriter outfile= new PrintWriter( fos );
outfile.println("Hola Android");
outfile.close();
// reading
 InputStream is = openFileInput("XYZ");
 Scanner infile= new Scanner(is);
 String inString= "";
 while(infile.hasNextLine()) {
    inString = infile.nextLine();
 }
```
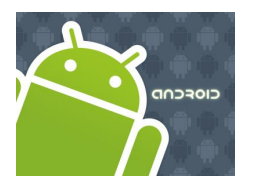

# **Questions ?**

Files

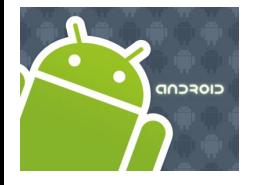

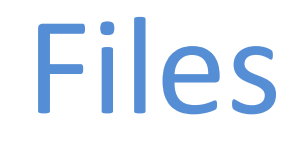

### Accessing the SD card

```
String spPath = \omega;
```
#### sdPath = **Environment.***getExternalStorageDirectory() .getAbsolutePath()*  + "/myFileName.txt" *;*